# Franklın® **BOOKMAN**

# **Dictionnaire** Encyclopédique de Poche

**MODE D'EMPLOI HED-2077**

#### VEUILLEZ LIRE L'ACCORD DE LICENCE AVANT D'UTILISER UNE CARTE BOOKMAN.

PAR L'UTILISATION D'UNE CARTE BOOKMAN VOUS INDIQUEZ VOTRE ACCEPTA-TION IMPLICITE DES CONDITIONS DE LA LICENCE. SI VOUS N'ÊTES PAS D'AC-CORD AVEC CES CONDITIONS, VOUS POUVEZ RETOURNER LE PAQUET, AVEC VOTRE REÇU DE CAISSE, AU MAGASIN OÙ VOUS AVEZ ACHETÉ LA CARTE BOOKMAN, ET LE MONTANT DE VOTRE ACHAT VOUS SERA REMBOURSÉ. CARTE BOOKMAN signifie le logiciel et la documentation fournis dans le paquet et FRANKLIN signifie Franklin Electronic Publishers, Inc.

#### LICENCE D'USAGE LIMITÉ

Tous les droits relatifs à la CARTE BOOKMAN demeurent la propriété de FRANKLIN. Par votre achat, FRANKLIN vous accorde une licence personnelle et non exclusive d'utilisation de la CARTE BOOKMAN sur un seul système FRANKLIN BOOKMAN à la fois. Vous n'êtes autorisé à faire de copies ni de la CARTE BOOKMAN, ni des données qui y sont sauvegardées, que ce soit sous forme électronique ou par impression sur papier. De telles copies constitueraient une violation des lois applicables en matière de copyrights. En outre, vous n'êtes autorisé ni à modifier ni à adapter, démonter, décompiler, traduire ou créer des travaux dérivés, ni à effectuer aucune opération de rétro-technique sur la CARTE BOOKMAN. Vous n'êtes pas autorisé à exporter, ou à réexporter, directement ou indirectement, la CARTE BOOKMAN sans vous conformer à la réglementation nationale en vigueur. La CARTE BOOKMAN contient des informations de type confidentiel et exclusives, et vous acceptez de prendre les mesures nécessaires pour protéger ces informations contre toute divulgation ou usage non autorisés. La licence demeure en vigueur jusqu'à ce qu'elle soit révoquée. La licence est révoquée immédiatement, sans que FRANKLIN ait l'obligation de notifier un préavis, si vous manquez à vous conformer à l'une quelconque des dispositions de la licence.

# **Table des matières**

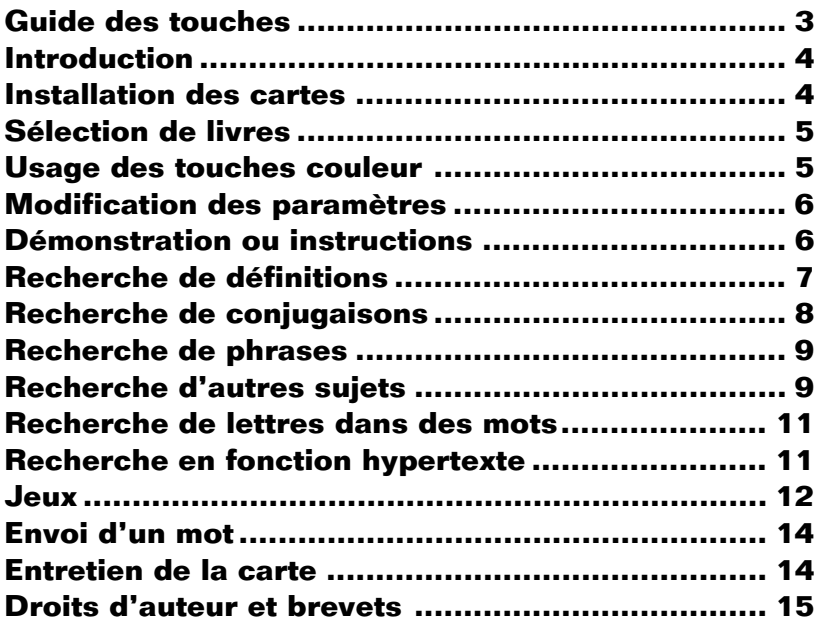

#### **Touches de fonction**

- **EFFAC** Efface les mots entrés.
- **MENU** Affiche les menus.
- **CONJ (rouge)** Affiche les conjugaisons.
- **ACC (vert)** Tape un accent.
- **JEUX (jaune)** Affiche la liste des jeux.
- **PHR (bleu)** Cherche les phrases.
- **CARTE** Permet de quitter le livre.
- **ON/OFF** Active ou inactive le BOOKMAN.

#### ➤ **Signification des touches couleur**

Les touches couleur (rouge, vert, jaune et bleu) permettent d'accomplir les fonctions énumérées ci-dessus, uniquement avec le livre BOOKMAN décrit dans ce mode d'emploi.

Les autres livres possèdent leurs propres touches couleur attribuées à leurs fonctions propres qui sont indiquées sur leurs cartes et énumérées dans leurs mode d'emploi. Pour de plus amples renseignements, prière de se reporter à « Utilisation des touches couleur ».

#### **Autres touches**

- **AIDE** Affiche les messages d'aide.
- **ARR** Permet de retourner à l'écran précédent, d'effacer des lettres ou d'arrêter une mise en évidence.
- **ENTRER** Permet d'activer une recherche, de choisir une option de menu ou de commencer une mise en évidence.
- **MAJ** Permet de changer le mode du clavier pour taper les majuscules.
- **?** ✱ Tape un **?** pour remplacer une lettre inconnue dans un mot ; en mode majuscule, tape un ✽ pour remplacer une série de lettres inconnues.

#### **Touches à flèches**

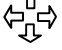

Déplacement dans la direction indiquée.

**BAS HT**

- Page bas/haut.
- **ESPACE** Introduction d'un espace, ou affichage de l'écran suivant.

#### **Combinaisons avec la touche étoile**

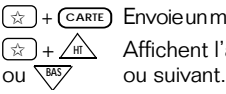

✩ + **CARTE** Envoie un mot d'un livre à l'autre. Affichent l'article précédent

Vous possédez désormais un puissant dictionnaire électronique portatif. Votre nouveau dictionnaire contient neuf rubriques. Vous pouvez également vérifier les formes fléchies de noms et d'adjectifs ainsi que des conjugaisons extensives de verbes, trouver et corriger l'orthographe, et jouer à cinq jeux passionnants portant sur les mots et l'orthographe.

#### ➤ **Illustrations des écrans**

Il est possible que certaines illustrations reproduites dans le mode d'emploi diffèrent de ce qui est réellement affiché sur l'écran. Ceci ne signifie pas que votre BOOKMAN ne fonctionne pas correctement.

#### ➤ **Reprise des activités**

Vous pouvez arrêter le BOOKMAN à tout moment, quel que soit l'écran affiché. Lorsque vous remettez le BOOKMAN en marche, le dernier écran affiché réapparaît.

**Attention :** Ne jamais installer ni enlever une carte lorsque le BOOKMAN est en marche. Au cas où ceci arriverait, toutes les données saisies dans le livre incorporé et dans la carte installée seraient effacées.

- **1. Arrêtez le BOOKMAN.**
- **2. Retournez le BOOKMAN.**
- **3. Alignez les languettes de la carte avec les encoches de la fente.**

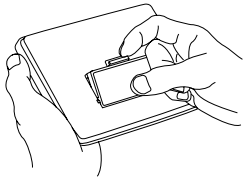

**4. Appuyez sur la carte jusqu'à ce qu'elle s'enclenche dans son logement.**

#### ➤ **Remplacement des cartes**

**Attention :** Lorsqu'on enlève une carte pour la remplacer par une autre, les données saisies dans la carte que l'on remplace sont effacées.

Une fois que l'on a installé une carte dans le BOOKMAN, il faut choisir quel livre on désire utiliser.

- **1. Mettez le BOOKMAN en marche.**
- **2. Appuyez sur CARTE .**

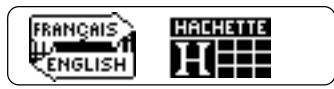

Voici des exemples de livres.

**3. Appuyez sur les touches**  $\overrightarrow{\varphi}$  **ou**  $\overleftarrow{\varphi}$ **pour mettre en évidence le titre du livre que vous désirez utiliser.**

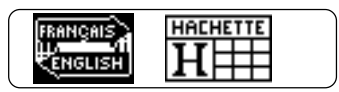

**4. Appuyez sur ENTRER pour faire la sélection.**

# **Sélection de livres Usage des touches couleur**

Les touches rouge, verte, jaune et bleue du BOOKMAN changent de fonction selon le livre avec lequel elles sont utilisées.

Lorsqu'on choisit le livre incorporé, les touches couleur remplissent les fonctions indiquées sur le clavier BOOKMAN. Lorsqu'on choisit une carte, les touches couleur remplissent les fonctions indiquées sur la carte en question.

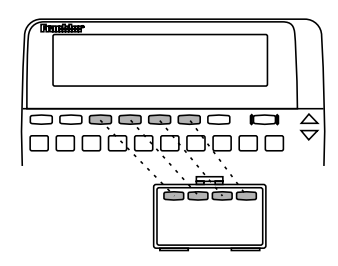

Il faut se rappeler que les touches couleur des livres BOOKMAN en cartes remplissent les fonctions indiquées sur les cartes et non celles indiquées sur le clavier.

# **Modification des paramètres**

Vous pouvez ajuster la dimension des caractères, le temps avant la mise à l'arrêt automatique et le contraste de l'écran.

- **1. Appuyez sur EFFAC .**
- **2. Appuyez sur MENU .**
- **3. Appuyez sur les touches à flèches pour mettre en évidence le menu** *Autre***.**
- **4. Mettez en évidence** *Taille des lettres* **ou** *Arrêt automatique.*

#### DICTIONNAIRE **SUJETS RUTA: TAILLE DES LETTRES REBET AUTOMATIQUE**

- **5. Appuyez sur ENTRER .**
- **6. Mettez un paramètre en évidence.**

Pour sortir sans modifier les paramètres, appuyez sur  $\sqrt{AR}$ 

**7. Appuyez sur ENTRER pour sélectionner le paramètre.**

#### ➤ **Modification du contraste**

Lorsque vous utilisez le HED-2077. vous pouvez changer le contraste de l'écran en appuyant sur **EFFAC** , et ensuite en appuyant de manière répétée  $sur$   $\hat{ }$  ou  $I$ .

## **Démonstration ou instructions**

Avant de commencer à utiliser un livre, on peut obtenir une démonstration des fonctions et du contenu de ce livre.

S'il s'agit du livre incorporé, la démonstration apparaît automatiquement la première fois qu'on choisit le livre. Pour arrêter la démonstration, appuyer sur **EFFAC** . Pour désactiver la fonction démonstration, appuyer sur **MENU** , puis choisir Supprimer la démo dans le menu Autre.

Lorsqu'une carte-livre est installée, sélectionnez Actionner la démo à partir du menu, afin de visualiser la démo.

#### ➤ **Affichage de l'aide**

Vous pouvez à tout moment afficher un message d'aide approprié. Appuyez sur **AIDE** puis à l'aide des touches de défilement, lisez le texte. Appuyez sur **ARR** pour revenir à l'écran d'où vous êtes parti.

Pour lire les instructions concernant l'usage des fonctions et des touches principales du livre, choisissez l'option Instructions dans le menu Autre, ou Overview si vous parlez anglais.

Suivez ces étapes afin d'apprendre la façon la plus simple de trouver les définitions d'un mot.

- **1. Appuyez sur EFFAC .**
- **2. Tapez un mot (par ex. :** *arbre***).**

Entrez un mot

lartmer

Pour effacer des lettres, appuyez sur **ARR** .

**3. Appuyez sur ENTRER .**

achee  $\sigma$ . $\sigma$ n wrz w m<br>¶ Végétal ligneux de grande taille, dont la tige

- **4. Appuyez sur**  $\hat{\mathbf{T}}$  **ou**  $\mathbf{\downarrow}$  **pour faire défiler vers le haut ou vers le bas.**
- **5. Maintenez la touche** ✩ **enfoncée et appuyez sur BAS ou** AR**POUR afficher l'article suivant ou précédent dans le dictionnaire.**
- **6. Appuyez sur EFFAC pour effacer votre entrée.**

#### ➤ **Taper les accents**

Il est inutile de taper des accents pour trouver des définitions. Cependant, si vous souhaitez ajouter un accent sur une lettre dans Entrez un mot, tapez la lettre puis appuyez sur  $\left(\begin{array}{c} \n\text{Acc}\n\end{array}\right)$  jusqu'à ce que l'accent correct apparaisse.

#### ➤ **Correction orthographique**

Si vous entrez un mot mal orthographié, l'orthographe correcte est affichée automatiquement. Mettez simplement en évidence une correction et appuyez ensuite sur **ENTRER** pour visualiser les définitions.

#### ➤ **Une autre façon de trouver les définitions**

Vous pouvez également trouver les définitions en appuyant sur (MENU) et ensuite en tapant le mot que vous voulez chercher. Lorsque le mot est mis en évidence sur le menu Dictionnaire, appuyez sur **ENTRER** pour visualiser les définitions.

Vous pouvez afficher les formes grammaticales des noms, verbes et adjectifs dans ce dictionnaire.

- **1. Appuyez sur EFFAC .**
- **2. Tapez un mot (par ex. :** *voir***).**
- **3. Appuyez sur**  $(\overline{conv})$ **.**

Une liste de catégories grammaticales apparaît.

- **4. Mettez en évidence une catégorie (par ex. :** *verbe***).**
- **5. Appuyez sur ENTRER .**

```
PRESENT DE L'INDICATIE
se vois<br>Tu vois
```
- **6. Appuyez sur**  $\bigcup$  **pour faire défiler vers le bas.**
- **7. Maintenez la touche** ✩ **enfoncée et appuyez sur**  $\sqrt{BAS}$  **ou**  $\wedge$ **pour afficher les conjugaisons suivantes ou précédentes.**

```
IMPARFAIT DE L'INDICATIF
.je vogais
tu vouais
```
**8. Appuyez sur ARR deux fois de suite pour revenir à l'écran** *Entrez un mot***.**

**9. Appuyez sur EFFAC quand vous avez terminé.**

#### ➤ **Conjugaisons pouvant être affichées**

- présent de l'indicatif
- imparfait de l'indicatif
- passé simple
- futur simple
- conditionnel présent
- présent du subjonctif
- imparfait du subjonctif
- passé composé
- plus-que-parfait de l'indicatif
- passé antérieur
- futur antérieur
- conditionnel passé
- passé du subjonctif
- plus-que-parfait du subjonctif
- impératif
- participe présent
- participe passé

Des phrases et autres locutions figurent à la fin de nombreux articles du dictionnaire. Vous pouvez trouver une locution en entrant un mot qui la compose.

- **1. Appuyez sur PHR .**
- **2. Tapez un mot (par ex. :** *autre***).**

Entrez un mot d'une locution autre<sup>4</sup>

**3. Appuyez sur ENTRER .**

Rutre parts ailleurs. D'autre parts d'un autre<br>côté, en outre,

- **4. Maintenez la touche** ✩ **enfoncée et appuyez sur**  $\sqrt{\frac{BAS}}$  **ou**  $\wedge$ **de manière répétée pour afficher les locutions suivantes ou précédentes contenant le mot entré.**
- 5. Appuyez sur  $\bigtriangledown$  ou  $\Upsilon$  pour vi**sualiser le texte ambiant.**
- **6. Appuyez sur EFFAC pour effacer le mot entré.**

# **Recherche d'autres sujets**

Vous pouvez utiliser ce dictionnaire pour trouver des informations sur d'autres sujets, comme les départements français et les éléments chimiques

- **1. Appuyez sur EFFAC .**
- **2. Appuyez sur MENU .**
- **3. Mettez en évidence un sujet du menu** *Sujets* **(par ex. :** *Pays, langues, monnaies***).**

**DICITORNAIRE | PROPER FUTRE ICS&BUSEUS CONCORDER** 

- **4. Appuyez sur ENTRER .**
- **5. Tapez un mot (par ex. :** *Zimbabwe***).**

Vous n'avez pas besoin de taper des majuscules. Pour effacer une lettre tapée, appuyez sur  $\sqrt{AR}$ 

**6. Lorsque le mot est mis en évidence, appuyez sur ENTRER .**

> Payes Zimbabwe (200) Langue(s) officielle(s): analais

**7. Appuyez sur**  $\sqrt{AR}$  **pour revenir au sujet.**

#### ➤ **Explication des sujets**

Pour utiliser ces sujets, sélectionnezles d'abord à partir du menu Sujets.

- **•** Dictionnaire est le sujet par défaut. Lorsque vous appuyez sur **EFFAC** , Dictionnaire est sélectionné.
- **•** Noms propres vous permet de taper un nom, puis appuyer sur **ENTRER** pour le chercher dans ce dictionnaire. Vous n'avez pas besoin de taper les lettres en majuscules sur l'écran d'entrée.

Vous pouvez également chercher un nom propre en l'entrant lorsque Dictionnaire est sélectionné.

- **•** Locutions affiche le même écran d'entrée que celui qui apparaît lorsque vous appuyez sur **PHR** . Tapez un mot et appuyez sur **ENTRER** pour trouver les locutions.
- **•** Abréviations donne la liste des abréviations dans ce dictionnaire. Tapez une abréviation pour visualiser sa signification.
- **•** Départements français fournit les codes postaux et les chefs-lieux. Tapez un département et appuyez sur **ENTRER** .
- **•** Eléments chimiques donne la liste des noms, symboles, et nombres atomiques pour les éléments de la classification périodique. Tapez un élément pour visualiser les informations.
- **•** Pays, langues, monnaies fournit les langues officielles et les principales unités monétaires de différents pays. Tapez un pays et appuyez ensuite sur **ENTRER** pour visualiser les informations.
- **•** Préfixes et suffixes fournit les significations et les dérivations. Tapez un préfixe ou un suffixe et appuyez ensuite sur **ENTRER** .
- **•** Sons du français donne une liste d'exemples et de transcriptions phonétiques des lettres françaises. Tapez une lettre pour visualiser l'information.

# **Recherche de lettres dans des mots**

Si vous n'êtes pas certain d'une lettre dans un mot, tapez un point d'interrogation (**?**) à sa place. Essayez l'exemple suivant.

- **1. Appuyez sur EFFAC .**
- **2. Tapez** *ve?ll????***.**

Entrez un mot  $0.27177777$ 

- **3. Appuyez sur ENTRER .**
- **4. Mettez un mot en évidence.**
- **5. Appuyez sur ENTRER pour l'afficher.**

Si vous n'êtes pas sûr d'une série de lettres dans un mot, tapez un astérisque (✽) à leur place.

**1. A l'écran** *Entrez un mot***, tapez** *mnemo*✽ **.**

Pour taper l'astérisque, maintenez la touche **MAJ** enfoncée tout en appuyant sur  $(2^*)$ .

- **2. Appuyez sur ENTRER .**
- **3. Mettez un mot en évidence.**
- **4. Appuyez sur ENTRER pour l'afficher.**

# **Recherche en fonction hypertexte**

Vous pouvez mettre en évidence des mots dans les définitions puis afficher leurs définitions. Essayez l'exemple suivant.

- **1. Appuyez sur EFFAC .**
- **2. Tapez** *valve***.**
- **3. Appuyez sur ENTRER .**
- **4. Appuyez à nouveau sur ENTRER .**

Le premier mot est en évidence. Pour désactiver la mise en évidence, appuyez sur  $\sqrt{AR}$ 

**5. Appuyez sur les touches fléchées pour mettre en évidence** *mollusques***.**

> valve *n f* varve<br>- 1 Mortié de la coquille des<br>**WRNUR∓WER** d'un fruit sec.

**6. Appuyez sur ENTRER .**

mollusque a « 1 Animal au corps mou, souvent pourvu d'une

- **7. Appuyez sur**  $(RR)$  **pour revenir au premier article.**
- **8. Appuyez sur EFFAC quand vous avez terminé.**

## **Sélection d'options de jeux**

Pour jouer avec différents niveaux de difficulté, sélectionnez les options de jeu avant de sélectionner un jeu.

- **1. Appuyez sur JEUX .**
- **2. Appuyez sur ENTRER pour sélectionner** *Options des jeux***.**
- **3. Appuyez sur les touches à flèches pour mettre en évidence une option du menu** *Mots***,** *Longueur***, ou** *Difficulté***.**
- **4. Appuyez sur ENTRER pour sélectionner l'option.**

**Remarque :** Si vous sélectionnez Tapez votre mot sous Mots, vous devrez entrer un mot avant de jouer à un jeu.

**5. Sélectionnez d'autres options des jeux maintenant, si vous voulez.**

# **Sélection des jeux**

- **1. Appuyez sur JEUX .**
- **2. Mettez en évidence un jeu.**
- **3. Appuyez sur ENTRER pour commencer à jouer.**

# **Le Pendu**

L'obiet du Pendu est de deviner toutes les lettres d'un mot mystérieux avant que le petit homme ne soit pendu.

Les points d'interrogation indiquent les lettres du mot mystérieux et le nombre indique le nombre de mauvaises réponses restantes.

Commencez par taper les lettres. Pour révéler le mot, appuyez sur <sup>[?\*]</sup>.

# **Anagrammes Personnelles**

L'objet d'Anagrammes Personnelles est de taper tous les anagrammes d'un mot.

Les anagrammes doivent se composer des lettres d'un mot affiché dans le coin supérieur gauche. Le nombre indique combien il reste d'anagrammes à taper.

Tapez un anagramme puis appuyez sur **ENTRER** . Pour révéler tous les anagrammes d'un mot, appuyez sur  $(2^*)$  puis faites défiler vers le bas.

Pour jouer à ce jeu avec vos propres mots ou avec une chaîne de lettres, appuyez d'abord sur **(JEUX)** et sélectionnez Options des Jeux. Ensuite, sélectionnez Tapez vo-

tre mot à partir du menu Mots. Maintenant, lorsque vous commencez à jouer aux Anagrammes Personnelles, vous devez entrer les lettres à partir desquelles vous voulez former des anagrammes.

# **Cartes Eclair**

Le ieu Cartes Eclair teste votre capacité à définir des mots.

Essayez de définir le mot du haut. Pour afficher sa définition, appuyez sur **ENTRER** puis sur **ARR** pour revenir à Cartes Eclair. Pour définir un nouveau mot, appuyez sur (ESPACE).

# **Le Petit Train**

L'objet du Petit Train est de taper la dernière lettre d'un mot dans le dernier wagon du train. Si le train tape la dernière lettre ou si vous tapez une lettre qui ne figure pas dans le dictionnaire, vous avez perdu.

Tapez des lettres tour à tour avec le train. Pour révéler le mot, appuyez sur <sup>?\*</sup>).

**Remarque :** Le Petit Train sélectionne des mots de ce dictionnaire au hasard. Les options de jeux sélectionnées ne s'appliquent pas.

# **Conjugaison**

Le jeu Conjugaison teste votre compétence à conjuguer des verbes.

Tapez la conjugaison demandée de la forme à l'infinitif puis appuyez sur **ENTRER** . Si votre réponse est correcte, Conjugaison vous demande d'entrer une autre forme du verbe.

Pour afficher la conjugaison correcte, appuyez sur <sup>?\*</sup>). Pour conjuguer un autre verbe, maintenez la touche  $\boxed{\hat{x}}$ enfoncée et appuyez sur *BAS*.

**Remarque :** Pour qu'une conjugaison soit correcte, les accents doivent être corrects. Pour ajouter un accent sur une lettre, tapez la lettre puis appuyez sur **ACC** jusqu'à ce que l'accent correct apparaisse.

Votre dictionnaire BOOKMAN peut envoyer des mots dans un autre livre BOOKMAN et recevoir de même des mots de cet autre livre.

Pour envoyer un mot, il faut d'abord installer une carte dans le BOOKMAN, puis s'assurer que la carte a la capacité d'envoyer ou de recevoir des mots. Pour déterminer si la carte possède cette capacité, il faut lire le mode d'emploi qui l'accompagne.

**1. Mettez en évidence un mot du livre en cours d'étude.**

**valve**  $a$   $e^c$ <br>**1** Moitié de la coquille des<br>**moNUSEUSE** d'un fruit sec.

Pour mettre en évidence un mot faisant partie d'un texte, appuyer sur *ENTRER*, puis utiliser les touches à flèches.

- **2. Maintenez la touche** ✩ **enfoncée et appuyez sur CARTE .**
- **3. Mettez l'autre livre en évidence.**
- **4. Appuyez sur ENTRER .**

Le mot qui a été mis en évidence apparaît dans l'autre livre.

**• Ne pas endommager les contacts de la carte ni du logement.**

**Attention :** Le fait de toucher ces contacts électriques à l'aide d'objets chargés électriquement, y compris les doigts, peut effacer les informations entrées dans une carte ou dans le livre intégré.

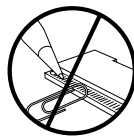

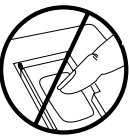

**• Ne pas appuyer trop fortement sur les cartes.**

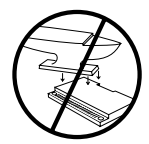

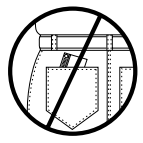

**• Ne pas exposer les cartes à la chaleur, au froid ni aux liquides.**

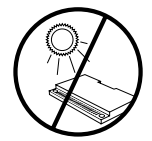

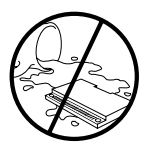

# **Remise à zéro du BOOKMAN**

Si le clavier du BOOKMAN ne répond plus aux commandes, ou si l'écran fonctionne mal, appuyez d'abord sur **EFFAC** , puis sur **ON/OFF** deux fois. Si rien ne se produit, suivez les étapes indiquées cidessous pour remettre l'appareil à zéro.

**Attention :** En appuyant un peu trop fort sur le bouton de remise à zéro, vous risquez d'endommager définitivement le BOOKMAN. La remise à zéro a également pour effet d'effacer les paramètres et les données préalablement saisis dans le livre incorporé et dans les cartes installées.

#### **1. Maintenez la touche <b>(EFFAC**) en**foncée et appuyez sur ON/OFF .**

Si rien ne se produit, passez à l'étape 2.

**2. À l'aide d'un trombone, appuyez** *très légèrement* **sur le bouton de remise à zéro du BOOKMAN.**

On trouve ce bouton encastré dans un trou gros comme une tête d'épingle, à l'arrière du BOOKMAN, près du couvercle à piles ou près de l'emplacement à carte.

#### **Modèle: HED-2077 Dictionnaire Encyclopédique de Poche**

- $\bullet$  dimensions  $\cdot$  5.9 x 4.2 x 0.2 cm
- poids : 11,34 g sans les piles

© 1994-1997 Franklin Electronic Publishers, Inc., 08060 USA. Tous droits réservés. © 1992 Hachette Tous droits réservés.

**Notice FCC** : L'appareil est conforme aux limites fixées pour les calculatrices de Catégorie B, conformément aux dispositions de la Sous-Section B, Section 15 de la réglementation FCC. Le fonctionnement de l'appareil est soumis aux deux conditions suivantes : (1) cet appareil ne doit causer aucune interférence nuisible; et (2) cet appareil doit pouvoir tolérer toutes les interférences reçues, y compris celles qui pourraient provoquer un fonctionnement inadéquat.

Une décharge électrostatique peut entraîner un changement des modes opérationnels de la machine. L'opération normale de la machine peut être rétablie en appuyant sur la touche de remise en marche, ON/OFF, ou en enlevant/remplaçant les piles.

Brevets U.S. 4,490,811; 4,830,618; 4,891,775; 5,007,019; 5,113,340; 5,153,831; 5,203,705; 5,249,965; 5,295,070; 5,321,609; 5,333,313; 5,396,606 Brevets allemands M9409743.7, M9409744.5. Brevet européen 0 136 379. BREVETS EN INSTANCE.

ISBN 1-56712-390-2

FRANKLIN warrants to you that the BOOKMAN PRODUCT will be free from defects in materials and workmanship for one year from purchase. In the case of such a defect in your BOOKMAN PRODUCT, FRANKLIN will repair or replace it without charge on return, with purchase receipt, to the dealer from which you made your purchase or Franklin Electronic Publishers, Inc., One Franklin Plaza, Burlington, New Jersey 08016-4907, within one year of purchase. Alternatively, FRANKLIN may, at its option, refund your purchase price.

Data contained in the BOOKMAN PRODUCT may be provided under license to FRANKLIN. FRANKLIN makes no warranty with respect to the accuracy of data in the BOOKMAN PRODUCT. No warranty is made that the BOOKMAN PRODUCT will run uninterrupted or error free. You assume all risk of any damage or loss from your use of the BOOKMAN PRODUCT.

This warranty does not apply if, in the sole discretion of FRANKLIN, the BOOKMAN PRODUCT has been tampered with, damaged by accident, abused, misused, or misapplication, or as a result of service or modification by any party, including any dealer, other than FRANKLIN. This warranty applies only to products manufactured by or for FRANKLIN. Batteries, corrosion, or battery contacts and any damage caused by batteries are not covered by this warranty. NO FRANKLIN DEALER, AGENT, OR EMPLOYEE IS AUTHORIZED TO MAKE ANY ADDITIONAL WARRANTY IN THIS REGARD OR TO MAKE ANY MODIFICATION OR EXTENSION OF THIS EXPRESS WARRANTY. THE FOREGOING WARRANTY IS EXCLUSIVE AND IS IN LIEU OF ALL

OTHER EXPRESS OR IMPLIED WARRANTIES, WRITTEN OR ORAL, INCLUDING, BUT NOT LIMITED TO, WARRANTIES OF MERCHANTABILITY OR FITNESS FOR A PARTICULAR PURPOSE. YOUR SOLE AND EXCLUSIVE REMEDY SHALL BE FRANKLIN'S OBLIGATION TO REPLACE OR REFUND AS SET FORTH ABOVE IN THIS WARRANTY. Some States do not allow the exclusion of implied warranties, or limitations on how long a warranty lasts. This warranty gives you specific rights; you may also have additional rights which vary from State to State. This warranty shall not be applicable to the extent that enforcement of any provision may be prohibited by applicable law.

FRANKLIN SHALL IN NO EVENT BE LIABLE TO YOU OR TO ANY OTHER PERSON FOR ANY SPECIAL, INCIDENTAL, OR CONSEQUENTIAL DAMAGES, OR ANY OTHER INDIRECT LOSS OR DAMAGE, ARISING OUT OF YOUR PURCHASE, THE MANUFACTURE OR SALE OF THE BOOKMAN PRODUCT, THIS LICENSE, OR ANY OBLIGATION RESULTING THEREFROM OR THE USE OR PERFORMANCE OF THE BOOKMAN PRODUCT UNDER ANY LEGAL THEORY, WHETHER BREACH OF CONTRACT, TORT, STRICT LIABILITY OR ANY OTHER CAUSE OF ACTION OR PROCEEDING, WHICH DAMAGES SHALL INCLUDE, BUT NOT BE LIMITED TO, LOST PROFITS, DAMAGES TO PROPERTY, OR PERSONAL INJURY (BUT ONLY TO THE EXTENT PERMITTED BY LAW). FRANKLIN'S ENTIRE LIABILITY FOR ANY CLAIM OR LOSS, DAMAGE, OR EXPENSE FROM ANY SUCH CAUSE SHALL IN NO EVENT EXCEED THE PRICE PAID FOR THE BOOKMAN PRODUCT. THIS CLAUSE SHALL SURVIVE FAILURE OF AN EXCLUSIVE REMEDY. This license and warranty is governed by the laws of the United States and the State of New Jersey.

Ce produit, à l'exception des piles, est garanti par Franklin pendant une période d'un an à compter de la date d'achat. Il sera réparé ou remplacé gratuitement (sur décision de Franklin) en cas de défaut de main d'oeuvre ou de matériel.

Les produits achetés en dehors des États-Unis retournés pendant la période de garantie devront être renvoyés au revendeur original avec le ticket de caisse et une description du problème. Toute réparation faite sur un produit renvoyé sans preuve d'achat valide restera aux frais du client.

Cette garantie exclut de manière explicite tout défaut suite à un mauvais usage, à des dommages accidentels, ou à une vieillesse normale. Cette garantie n'affecte en aucun cas vos droits de consommateurs.

#### FRB-28083-00 P/N 7201214 Rev. A

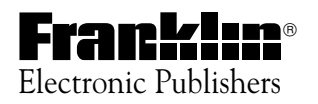